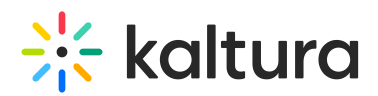

## How to create multiple shared repositories in KAF

Last Modified on 05/25/2022 2:44 pm IDT

Having multiple shared repositories is currently supported only in MediaSpace and not in KAF applications.

Thus, the setting addressing the number of Shared Repositories under the SharedRepositories module is not relevant for KAF environments and applies to Mediaspace Video Portal only.

To enable Shared Repository in KAF applications, the [Hosted](http://knowledge.kaltura.com/help/hosted) module needs to be configured with this setting by the Kaltura administrator. For additional information, please see Shared [Repository](http://knowledge.kaltura.com/help/moodle-shared-repository).

⚠ In Moodle LMS, the Shared Repository tab might display with a counter 1 addendum. Please note that this is a known issue that the product teams are looking into and it should have no impact on performance. See a demonstration in the screenshot below:

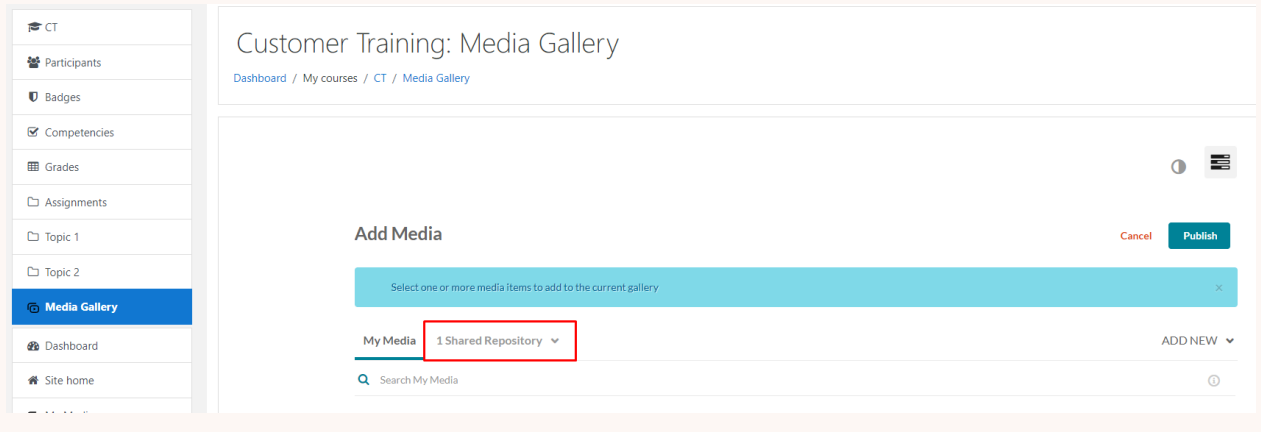

## [template("cat-subscribe")]